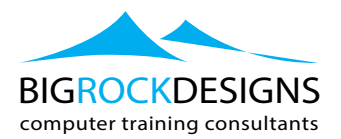

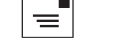

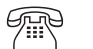

 $\mathbb{R}$  www.bigrockdesigns.com

# **Digital Marketing Visual & Communication Certificate**

## **Course Outline**

Our Digital Marketing Communication and Visual Certificate course encompasses

- SEO
- Podcasting
- YouTube Video Marketing
- Writing for the Web / Blogging
- Facebook for Business
- Pinterest for Business
- Google Ads
- Email Marketing
- Instagram for Business

It demonstrates how to promote your company's brand, increase sales, drive traffic to a site and engage with customers.

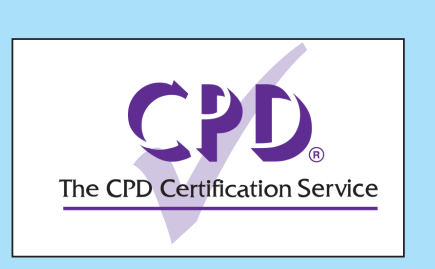

## **LEVEL:**

Introduction

## **DURATION:**

 $\blacksquare$  5 Days

## **COURSE TIMES:**

 $\blacksquare$  09:30 - 16:30

## **BIGROCK SUPPORT:**

- 12 Months Support
- ̥ Video Support via YouTube
- **Email and Tel Support**
- ̥ Live Support via Teamviewer

## **Course Sections**

## **Day 1 – Search Engine Optimisation (SEO)**

Discover what SEO is and how to use it to increase website visibility to search engines, attracting the right traffic to the right webpages. Gain those vital citations and learn how to develop a strategy to attract users to your site.

## **Day 2 – Podcasting (am)**

Podcasting can be a cost-effective way to reach an audience, and it has seen renewed interest in recent years. The use of podcasting allows you to get your niche content to the right people. In this BigRockDesigns' course learn how to create a podcast to match your budget, plus learn how to record audio, conduct an interview, and more.

## **Day 2 – Video Marketing with YouTube (pm)**

Learn how to market, view, upload and share videos on YouTube. We will demonstrate how to set up your account, build a following, promote your videos on Facebook and Twitter and provide you with the best techniques to shoot and edit film specifically for a YouTube audience.

## **Day 3 – Writing for the Web (am)**

Develop practical skills for writing for online media, including keeping your content updated, writing at the right level for your audience and avoiding jargon. Thinking like this helps improve the chances that customers will return to your site time and again.

## **Day 3 – Facebook for Business (pm)**

Promote your company's brand, increase sales, engage customers and drive site traffic using Facebook. Social media marketing and the basics of creating a successful online presence are covered.

## **Day 4 – Pinterest For Business (am)**

We explore business ready features such as: Rich Pins, how to set up your business Pinterest account, and how to set up boards and create Pins strategically. We also demonstrate how to create an ad campaign, build an audience, and measure analytics.

## **Day 4 – Google Ads (pm)**

Get the most from your Pay-Per-Click (PPC) spend; choose the best keywords, write great ad copy and measure the effectiveness of your ads on the leading PPC platform. We explain the PPC landscape and demonstrate how to get more clicks, conversions and ultimately more return on your investment.

## **Day 5 – Email Marketing (am)**

Learn how MailChimp, the email marketing platform, can work for you. Learn how to set up a free MailChimp account, add new or existing subscribers and use list segments and groups to target your messaging for different types of audiences

## **Day 5 – Instagram for Business (pm)**

We will demonstrate Instagram promotional techniques, how to gain followers, comments, and likes for your business or personal brand. On course completion you will have the valuable skills that will help you effectively build a strong community of Instagram followers

## **SEO (Search Engine Optimisation)**

We cover key areas such as google's search console, pagespeed insights and keyword planner. These tools will help anyone concerned with their SEO performance gauge their site progression. Learn to measure against your competition, and how to make measurable improvements. We will include sections such as link building, pagespeed, and more

#### **Introduction**

- Our complete guide to SEO
- Googles latest 2017 ranking factors

#### **Page speed**

- Simple way to make your site run faster
- **EXECTE:** Free service that protects your site and increases site speed
- Techniques to reduce your page load time
- $\blacksquare$  How to monitor your web site speed
- Techniques to get a better site

#### **Mobile-friendly websites**

- **•** How to make your site mobile-friendly
- $\blacksquare$  Make your mobile pages load faster
- **•** Themes that make your site mobile-friendly
- **•** Must know page speed checklist

#### **Data & analystic**

- ̥ How to setup google webmaster tools (search console)
- **•** Help google finds your pages with a sitemap
- **EXECUTE:** Setting up analytics and linking it to search console
- Bing's free SEO tools: the other 30% of search

#### **Web page optimization**

- **EXECT:** Hyphens vs. Underscores, which should I use
- **•** Dashes on default
- **12 Things you need to include in every post**
- **•** Make click-through rate soar
- Post settings and how they affect SEO
- How to tailor your posts to Google and your readers
- **EXECUTE:** Increase the amount of time people spend on your site & search ranking position
- Sites you can use to check your links
- Programs to quickly audit your site and improve your visitor's experience
- $\blacksquare$  Website analysis checklist

#### **Content & keywords**

 $\blacksquare$  introduction to keyword planning

- **Figure 1** Free websites that will create keyword ideas
- **•** Methods to find great keyword
- **Google's keyword planner**
- **Bings keyword planner**
- **The right keywords for your Videos**
- A free program to find all sorts of post ideas
- Search terms and pages are getting visitors

### **Long-tail keywords**

- **The best program for finding long-tail keywords**
- The easiest way to rank for conversational & long-tail keywords
- ̥ 4 Programs that will come up with post ideas

### **Rank checking & organizing your post ideas**

- How to check your competitor's keyword rankings anywhere in the world
- Take your visitors from casual readers to loyal customers: the art of SEO
- ̥ Keyword analysis checklist

#### **Backlinks**

- **E** Link building opportunities: an intro
- The new link building: page rank no more

#### **High SEO visible back-links**

- ̥ How to get your links onto the 1st page for extremely competitive keywords...
- **The secret to links in the New York Times, the** associated press and USA today
- Other way to get valuable links from news domains
- Get high authority links with these simple Google searches

#### **Obtaining Hi quality backlinks**

- Toolbar with great SEO and link building features
- **An amazing link prospecting service**
- **EXEC** Legitimate, trusted directories for any site
- The most shared type of content
- **Ways to find link opportunities right now**
- **E** Link building checklist

#### **Social media**

Why only 4 social media platforms matter for SEO

## **Podcasting for Business**

Podcasting makes it easy to connect niche content with targeted audiences.

There has been a resurgence in both interest and opportunity in this costeffective

ways to extend the reach of a publisher or broadcaster. Learn how to create a podcast to match any budget, using proven

techniques that get listeners and results. Learn how to set up a small studio;

record audio, video, and even group video chats and more.

## **1. What Is Podcasting?**

- $\blacksquare$  A working definition of podcasting
- The role of the RSS feed
- **Examining an RSS feed Examining an RSS feed**
- $\blacksquare$  The benefits of podcasting
- Podcasting trends
- Key podcasting terms

## **2. Preproduction Strategies for Podcasting**

- **•** Mapping your production
- **EXECUTE:** Leveraging existing content
- **EXECO** Discovering your competition and collaborators
- **•** Analyzing your competition
- **•** Maximizing your podcast's budget
- Costs associated with delivering podcasts
- Outlining a show
- Advice on content

## **3. Determining a Production Approach for Your Podcast**

- $\blacksquare$  The benefits of audio podcasting
- $\blacksquare$  The drawbacks of audio podcasting
- $\blacksquare$  The benefits of video podcasting
- $\blacksquare$  The drawbacks of video podcasting
- **•** The benefits of screencasting
- $\blacksquare$  The drawbacks of screencasting

## **4. Setting Up a Studio for Podcasting**

- Selecting a microphone for podcasting
- **•** Monitoring your recording
- **EXECTE ISOlating and reinforcing audio for cleaner recordings**
- **Field recording equipment**
- **Recording software options**

## **5. Podcasting Techniques**

- **EXECUTE:** Interview techniques
- Recording an interview with Skype
- Recording a screencast on a Mac
- Recording a screencast on a PC
- **Recording a panel discussion with Google Hangouts**

#### **6. Editing a Podcast**

- Editing software options
- **Importing an audio podcast with Adobe Audition**
- **Editing an audio podcast with Adobe Audition**
- **Finalizing an audio podcast with Adobe Audition**
- **Exporting an audio podcast with Adobe Audition**
- Advice for editing video podcasts
- **EXECT** Keeping your runtimes down

## **7. Compressing Podcast Files for Delivery**

- The need for compression and essential terminology
- **Choosing the right compression software**
- Creating audio podcast files
- **•** Creating video podcast files
- **EXECUTE:** Testing your files before upload

## **8. Hosting Podcast Files**

- Requirements for hosting podcast files
- Choosing a podcast host
- An overview of really simple syndication
- Creating show art
- Concept show art specs
- Testing the podcast feed

## **9. Delivering the Podcast**

- ̥ Optimizing your feed with FeedBurner
- Registering the podcast feed
- **•** Promoting your podcast
- Branding your podcast

## **10. Conclusion**

## **Youtube Video Marketing**

Throughout the course, we share essential strategies for channel creation and marketing. We explain how to design artwork for your channel and give tips for using YouTube cards and captions. We also dives into building a YouTube community, organising your channel in Creator Studio and live streaming

#### **1. Introduction to YouTube**

- What is a brand account?
- **The benefits and drawbacks of setting up a channel**
- **Relevant YouTube trends**
- ̥ An overview of the Creator Studio

#### **2. What is Google IDs**

- The role of a Google ID
- The Google+ connection
- ̥ Managing multiple channels
- Connecting other social networks

#### **3. Starting a YouTube Channel**

- **•** Channel creation essentials
- **Required artwork**
- **•** Updating the About tab
- **EXECUTE:** Adjusting discussion and subscription preferences
- Uploading a channel trailer

#### **4. Building Channel Artwork**

- Designing a channel icons
- **•** Designing a channel art (banner)
- **•** Designing a watermark

#### **5. Uploading your First Video**

- Supported file formats
- Select a video's privacy setting
- **•** Populating a video's basic information
- Importance of a custom video thumbnail

#### **Advanced settings for a video**

- SEO tips to help a video's discovery
- Batch uploading videos to YouTube
- ̥ Re-uploading videos limitations
- Using the video manager to modify a video
- **EXECUTE:** A brief overview of the YouTube terms of service

#### **6. Implementing Playlists, Sections, and Navigation**

- Creating a playlist on YouTube
- ̥ Managing YouTube playlists
- Adding sections to your channel
- **Editing channel navigation**

#### **7. Using YouTube Cards and Captions**

- Using cards to modify a movie
- Controlling automatic captions
- **•** Uploading custom captions

## **8. Building a YouTube Community**

- **Enable community settings**
- ̥ Modifying channel settings for promotion
- **Promotion strategies for a YouTube channel**
- **EXECUTE:** Interacting with your community

#### **9. The Creator Studio**

- **•** Using and customizing the dashboard
- **EXEC** Adjusting multiple videos in the video manager
- **Essential channel controls**
- Switching interfaces in Creator Studio

#### **10. How to LiveStream**

- Choosing a live stream type
- **EXECUTE:** Restrictions on live streaming
- Going live with live events Going live with live events
- Streaming live on demand Streaming live on demand

#### **11. Summary**

## **Writing for the Web**

Users read differently online: they scan. They're trying to find information quickly. Writing with this goal in mind makes a website more appealing, and makes customers more likely to visit more often and buy products and services. In our course we demonstrate practical techniques for writing successfully on the web, including front-loading content, writing at the right age level, avoiding jargon, and keeping content up to date.

#### **1. Write for Fast Reading**

- People scan; they don't read
- Challenge: Editing text
- Solution: Editing text

#### **2. Reading Age and Tone**

- **Write for an 8th-grade audience**
- Formal text is harder to read
- Challenge: Calculate the reading level of a piece of text
- Solution: Calculate the reading level of a piece of text

#### **3. Don't Tease: What's in It for Me?**

- **•** Create information-rich signposts
- **•** Answer readers' unasked questions
- **•** Challenge: Creating signposts
- Solution: Creating signposts

#### **4. Front-Load Your Content**

- **Readers lose interest quickly**
- **•** Challenge: Reorganizing text
- Solution: Reorganizing text
- 5. Remove the Sales Pitch
- **EXECT** Marketing speak and jargon turn people off
- Industry-specific words
- ̥ Challenge: Rewriting to remove hyperbole
- Solution: Rewriting to remove hyperbole

#### **6. Provide Detailed Information and Useful Images**

- **•** People look for supporting evidence
- **•** People respect authoritative sources
- Stock images are a waste of space
- Challenge: Linking to outside information to enhance your content
- **•** Solution: Linking to outside information to enhance your content

#### **7. Actively Manage the Information You Publish**

- Readers are wary of dated content
- **EXEC** Challenge: Setting suitable expiration dates for your

content

■ Solution: Setting suitable expiration dates for your content

## **Facebook for Business**

We will demonstrate how to build your company profile in a way that promotes your brand. We will provide tips to craft and post interesting content, and identify winning strategies for building and maintaining your Facebook community.

#### **Introduction**

- Setting objectives and defining a strategy
- Optimising your Facebook account
- **In Identifying your target market**
- **•** Creating engaging content
- $\blacksquare$  Getting Insights to what's working

#### **Facebook for business**

- **•** Deciding to put your business on Facebook
- **The core elements of Facebook**
- How people interact with businesses

#### **Building your Page**

- What is a Facebook page?
- Setting up your first page
- **•** Adding your business information
- **•** Adding a logo and cover image
- **Exploring your page settings**

#### **Building your audience**

- ̥ Inviting friends to like your page
- Importing contacts to invite
- **•** Sharing your page on the web

#### **Activating your audience**

- Types of Facebook posts
- Creating a basic post
- Adding photos and videos to your posts
- **•** Pinning and embedding posts
- Scheduling and targeting posts
- Editing or deleting posts
- Best practices for posts

#### **Interacting with your audience**

- Looking at how comments work
- Responding directly to customers
- Moderating comments
- Moderating users

#### **Promoting your business on Facebook**

- Exploring paid promotion options
- Creating a boosted post
- Creating a local awareness advertisement
- ̥ Creating an event advertisement
- **•** Managing active advertisements
- **•** Promoting your website with Facebook

#### **Understanding Insights**

- What are Facebook Insights?
- ̥ Reviewing your information
- **Understanding your audience through Insights**
- **Exporting your Insights data**

#### **Finding content**

- Using the web to find great content
- Finding interesting people to follow for your business
- Using other sources of information

#### **Creating Facebook competitions**

- Using competitions to build your business
- Sweepstakes vs. Contests
- Competition rules

#### **Creating graphic designs**

- Creating great visuals
- Using your logo to promote your business
- **Determining graphics for Facebook posts**

#### **Social Media and Email Marketing**

- Encouraging sign ups for mailing lists
- Using your subscriber lists on social media
- **Summary**

## **Pinterest for Business**

In this BigRockDesigns course, learn how to use Pinterest to interactwith your viewersWe explain how to add Pinterest to your social mediamarketing strategy, and the best practices for promoting pins and measuringyour resultsWe explore business ready features such as: Rich Pins, how toset up your business Pinterest account, and how to set up boards and createPins strategicallyWe also demonstrate how to create an ad campaign, buildan audience, and measure analytics.

#### **Introduction**

■ How Pinterest works

#### **Pinterest for Business Features**

- Educational materials and platform
- **•** Pinterest Analytics
- Rich Pins

#### **Setting Up Your Business**

- **•** Create a powerful profile page
- Set up and organize brand boards
- Add Pinterest to your website

#### **Define your Pinterest Marketing Goals**

- **•** Set up boards strategically
- Create Pins strategically
- Build engagement into your strategy

#### **Advanced Pinterest Marketing Techniques**

- Create a Pinterest contest
- **•** Implementing SEO for Pinterest

#### **Using Pinterest Ads and Promoted Pins**

- **•** Your first ad campaign
- Track and Measure conversions
- ̥ Create an audience

#### **Conclusion**

## **Google Ads**

Get the most value from your pay-per-click (PPC) spend. Learn how to choose the best keywords, write great ad copy and measure the effectiveness of your ads on the leading PPC platform. This BigRockDesigns' course explains the PPC landscape and shows how to use Ads to get more clicks, conversions and ultimately more return on your investment in search advertising. This course explains the best practices for setting up your account and offers advice on keyword research, bidding strategies, the Quality Score, conversion tracking and campaign optimization.

#### **Getting to Know Ads**

- **•** Dissecting online advertising
- **•** Understanding pay-per-click advertising
- **•** Understanding Ads ad types
- **•** Understanding where ads show up

#### **Getting Started**

- Creating your account
- Exploring the Ads account structure
- ̥ Organizing campaigns and ad groups
- Learning the interface

#### **Researching Keywords**

- **•** Understanding keyword match types
- **E** Using negative keywords
- Evaluating a keyword
- Using the Keyword Planner tool

#### **Creating Your First Search Campaign**

- **•** Creating a new campaign
- ̥ Targeting locations and languages
- Setting your bidding strategy and budget
- Setting your delivery and advanced settings
- Using ad extensions

#### **Creating Your First Ad Group**

- **•** Writing effective text ads
- Creating a new ad group
- $\blacksquare$  Working with additional ad groups
- Using bid adjustments

#### **Understanding Quality Score**

- **•** Understanding the Ads auction
- **■** Understanding Quality Score
- Identifying Quality Score issues

#### **Tracking Ad Performance**

- **•** Defining conversions
- **Installing Conversion Tracking code**
- **E** Linking Google Analytics to Ads
- **Measuring return on investment (ROI)**

#### **Using Display Ads in Remarketing Campaigns**

- ̥ Understanding remarketing in Ads
- **•** Creating a remarketing list
- **Using display formats**
- **•** Creating a remarketing campaign

#### **Leveraging Video Advertising**

- **u** Understanding video ads
- Using YouTube TrueView formats
- **•** Creating a video campaign
- Reading video campaign reports

## **Email Marketing**

In this Bigrockdesigns course we demonstrate strategies for building a quality list of subscribers and maintaining a company's brand and reputation by complying with spam laws, creating valuable email content, and ensuring emails are branded consistently. We also cover crafting marketing emails from format and design to content and analysing the effectiveness of email campaigns.

## **Email Marketing Basics**

#### **Using email in your marketing mix**

- Getting the job done
- Becoming an appreciated email sender

#### **Building an Email List**

- **•** Asking for permission
- Collecting information
- Offering incentives to increase sign-ups

#### **Designing an Effective Marketing Email**

- Deciding on a format
- Branding consistently
- Creating a layout

#### **Making Your Email Content Valuable**

- $\blacksquare$  Including links
- Creating valuable information
- Sending valuable offers
- Writing an effective call to action

#### **Creating Effective "From" Addresses and Subject Lines**

- Setting up the "From" address
- Writing effective subject lines

#### **Combining Email with Social Media and Mobile Devices**

- Adding social features
- Creating a mobile-friendly design
- ̥ Including a mobile call to action

#### **Maximizing Your Email Campaign Results**

- **EXECUTE:** Managing bounced and blocked email
- **•** Avoiding getting caught by filters
- $\blacksquare$  Evaluating click-through data
- **Tracking non-click responses**
- ̥ Automating your email marketing

## **Getting Started with MailChimp**

#### **Introducing MailChimp**

Setting up your free account

- Setting up a subscriber list
- **Importing subscribers into a list**
- $\blacksquare$  Integrating with social media

#### **Creating and Sending Campaigns**

- Adding secondary users
- Working with templates
- **Creating your first campaign, part one**
- ̥ Creating your first campaign, part two
- ̥ Reviewing your campaign results

#### **Working with Sign-Up Forms**

- Creating sign-up forms
- ̥ Customizing messages for new subscribers
- Add sign-up form to website
- Reviewing list statistics

#### **Working with Subscriber Lists**

- **Using MailChimp apps**
- Using list segments
- Using groups
- **IMPORTIGE 2018** Importing and exporting your subscriber list

#### **Engaging Your Subscribers**

- Creative ways to grow your subscriber list
- ̥ Engaging top subscribers
- **Improving click and open rates**

#### **MailChimp Paid Account Features**

- **•** Upgrade for auto-responders
- ̥ Running In-box Inspections

## **Instagram for Business**

We will demonstrate Instagram promotional techniques, how to gain followers, comments, and likes for your business or personal brand.

On course completion you will have the valuable skills that will help you effectively build a strong community of Instagram followers

### **Introduction**

■ What to expect from this course

## **Why should you be using Instagram**

- **•** Types of Instagram users
- **Finding Your Audience**

## **Creating your Instagram brand**

- Creating the best marketing strategy
- **Marketing Strategy Check List**
- **Things Not To Do On Instagram**

## **Building Your Accounts Foundation**

- **•** Creating Your Instagram Theme
- Specific accounts and Key points to keep in mind
- **EXECT** How to capture an email address without having a website or landing page

## **Content creation**

- Create the best picture
- Best time to post for optimal engagement
- **u.** Using Latergramme To Post
- Content ideas you can use right now!

## **Attracting the right followers**

- **•** Optimize your bio and link and how to use hashtags
- Building relationships with your followers
- **EXEC** Increase your following with shoutouts

## **Converting your leads into sales**

- Run exclusive Instagram contests
- **•** Offer limited Instagram content

## **Analyze Your Results**

**EXECT** How to use Iconosquare to measure your results